### **Exploratory Statistical Data Analysis With R Software (ESDAR) Swayam Prabha**

### **Lecture 5**

### **Built‐in Commands and Missing Values**

#### **Shalabh**

#### **Department of Mathematics and Statistics Indian Institute of Technology Kanpur**

**Slides can be downloaded from http://home.iitk.ac.in/~shalab/sp**

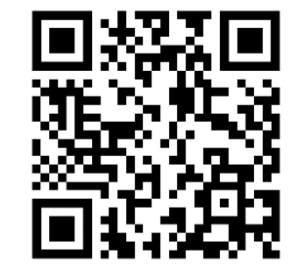

1

## **Built in commands**

**Some commands are readily available in R to compute** 

**mathematical functions.**

**How to use them and utilize them in computing various quantities.** 

### **Maximum**

**> max(8.2, 6.7, -4.3, 2) [1] 8.2**

**R** R Console  $> max(8.2, 6.7, -4.3, 2)$  $[1] 8.2$ 

**> max( c(8.2, 6.7, -4.3, 2) ) [1] 8.2 R** R Console  $> max( c(8.2, 6.7, -4.3, 2) )$  $[1] 8.2$ 

### **Minimum**

**> min(8.2, 6.7, -1.3, 2) [1] -1.3 R** R Console  $> min(8.2, 6.7, -1.3, 2)$ 

 $[1] -1.3$ 

**> min( c(8.2, 6.7, -1.3, 2) ) [1] -1.3 R** R Console

 $> min( c(8.2, 6.7, -1.3, 2) )$  $[1] -1.3$ 

# **Overview Over Other Functions**

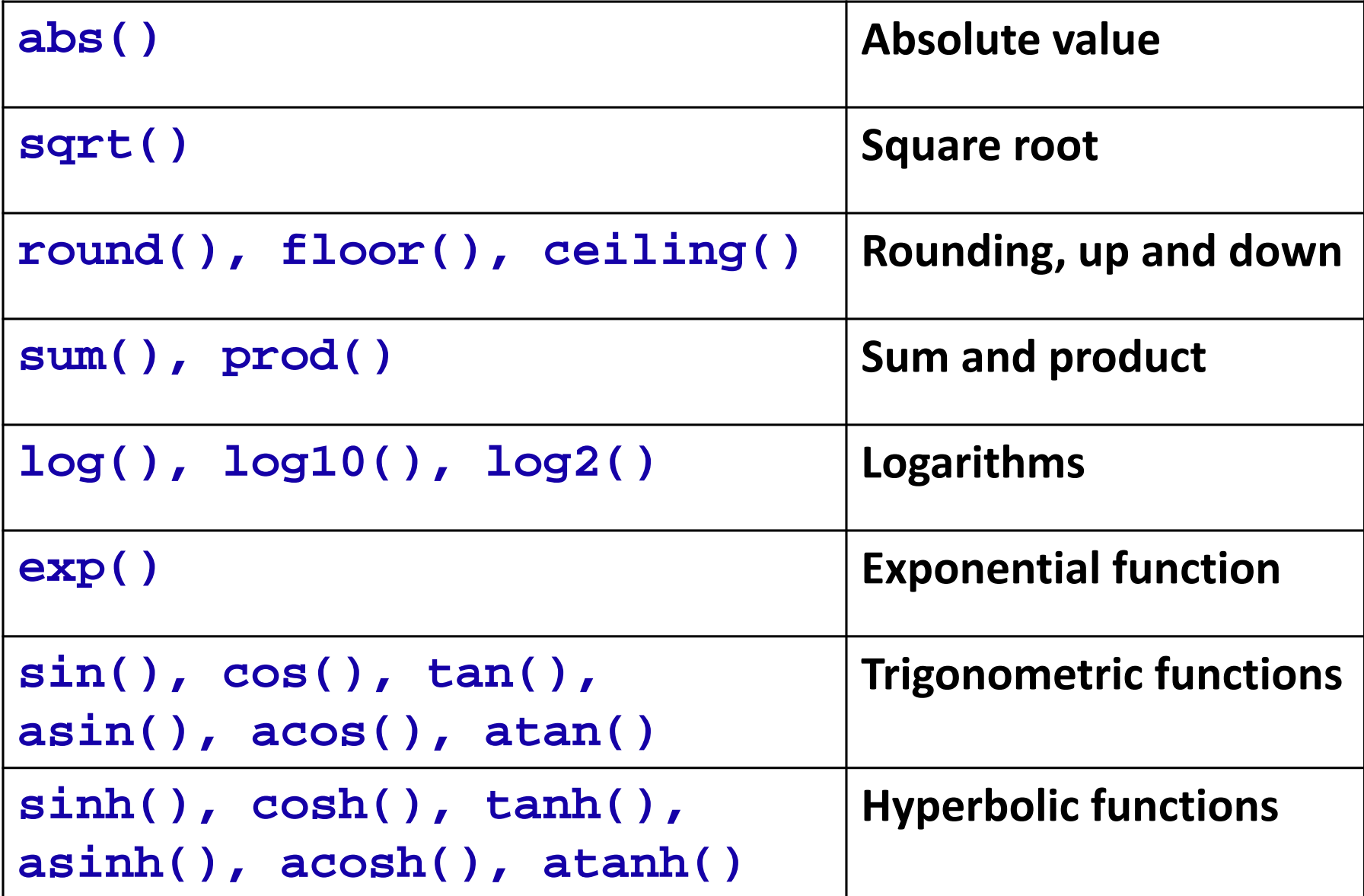

**> sqrt(9) [1] 3**

```
> sqrt(c(36,49,64,81))
[1] 6 7 8 9
```

```
R R Console
> sqrt(9)[1] 3
```

```
R R Console
> sqrt(c(36, 49, 64, 81))[1] 6 7 8 9
```
**> sqrt(16) [1] 4**

**R** R Console  $>$  sqrt $(16)$  $[1] 4$  $\geq$ 

**> sqrt(c(4,9,16,25)) [1] 2 3 4 5**

R Console

 $>sqrt(c(4, 9, 16, 25))$  $[1]$  2 3 4 5

**> sum(c(6,7,8,9)) [1] 30**

R Console

 $> sum(c(6, 7, 8, 9))$  $[1] 30$ 

#### **> prod(c(6,7,8,9)) [1] 3024**

**R** R Console

 $>$  prod(c(6,7,8,9))  $[1] 3024$ 

# **Assignments**

**An assignment can also be used to save values in variables:** 

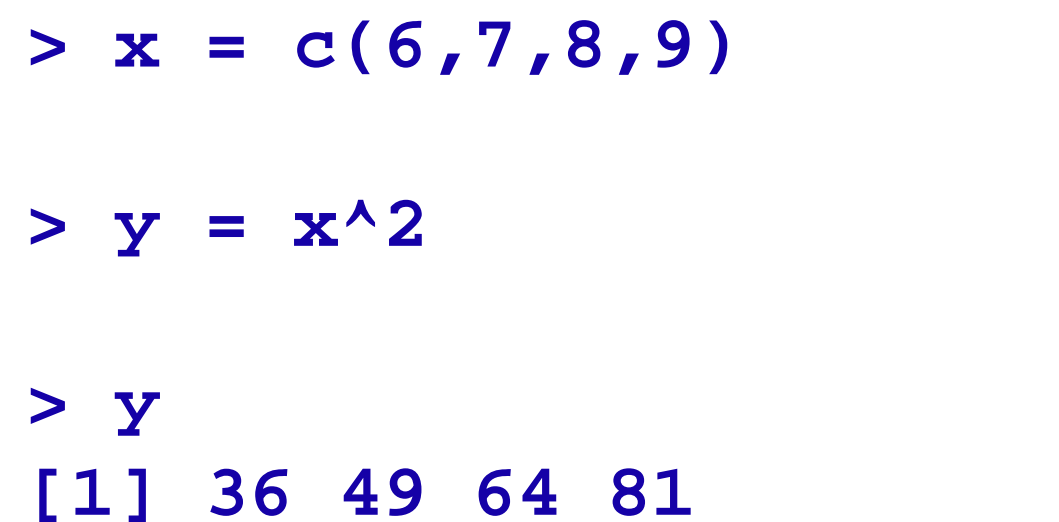

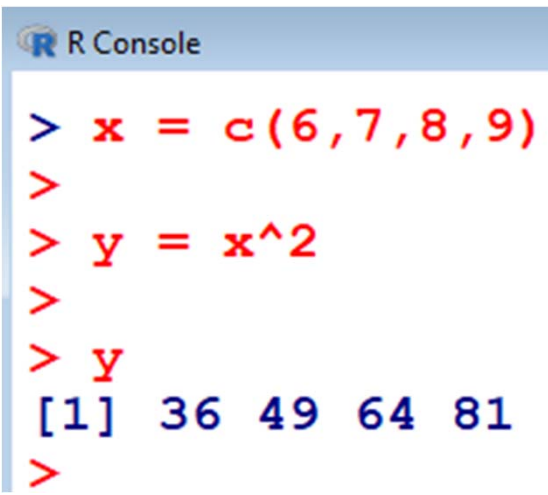

**To find sum of squares:** 

$$
> x = c(6, 7, 8, 9)
$$

$$
z = \sum_{i=1}^{n} x_i^2
$$

#### **To find sum of squares:**

- $> x = c(6, 7, 8, 9)$
- $> z = sum(x^2)$
- **> z**

#### **[1] 230**

#### **R** R Console  $> x = c(6, 7, 8, 9)$  $> z = sum(x^2)$  $> z$  $[1]$  230  $\geq$

**To find sum of squares of deviation from mean**

> **x** = **c**(6,7,8,9) 
$$
z = \sum_{i=1}^{n} (x_i - \overline{x})^2 = \sum_{i=1}^{n} x_i^2 - n\overline{x}^2
$$

**To find sum of squares of deviation from mean**

> 
$$
\mathbf{x} = \mathbf{c}(6, 7, 8, 9)
$$
  

$$
z = \sum_{i=1}^{n} (x_i - \overline{x})^2 = \sum_{i=1}^{n} x_i^2 - n\overline{x}^2
$$

 $> z = sum(x^2)-length(x)*mean(x)^2$ 

**> length(x) [1] 4 > z[1] 5** 

$$
x \tF consists{R 1} \times x = c(6, 7, 8, 9)
$$
  
> z = sum(x^2) - length(x) \*mean(x) ^ 2  
> length(x)  
[1] 4  
>  
z  
[1] 5  
>

**To find sum of cross product:** 

- $> x1 = c(6, 7, 8, 9)$
- $> x2 = c(2,3,4,5)$

### $6 \times 2 + 7 \times 3 + 8 \times 4 + 9 \times 5$

```
R R Console
> x1 = c(6,7,8,9)> x2 = c(2,3,4,5)> z = sum(x1*x2)> z[1] 110
```
**> z = sum(x1\*x2)**

#### **> z**

**[1] 110**

**R represents missing observations through the data value NA**

**NA : Reserved word**

**Missing values can be detected in a data vector by using is.na** 

**Create a data with NA.**

- **> x <- NA # assign NA to variable <sup>x</sup>**
- **> is.na(x) # is it missing?**

**[1] TRUE**

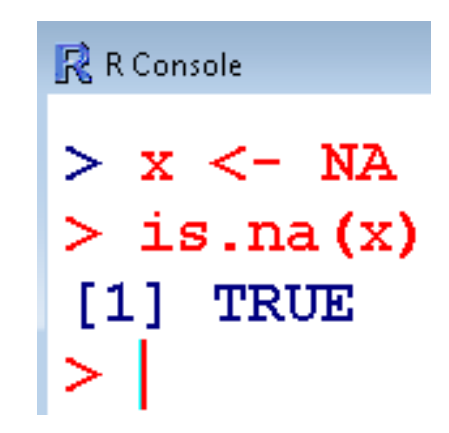

**TRUE and FALSE are logical operators that are used to compare expressions.**

**TRUE and FALSE are reserved words.**

- **T can also be used in place of TRUE .**
- **F can also be used in place of FALSE.**

**TRUE and FALSE are not the same as true and false respectively.**

**How to know if any value is missing in a data vector?**

```
> x <- c(50,60,70,80)
```
**> is.na(x)** 

```
[1] FALSE FALSE FALSE FALSE
```

```
R R Console
> x < -c(50, 60, 70, 80)> is.na(x)
[1] FALSE FALSE FALSE FALSE
\geq
```
**How to know if any value is missing in a data vector?**

```
> x <- c(50,NA,70,80)
```
- **> is.na(x)** 
	- **[1] FALSE TRUE FALSE FALSE**

```
R R Console
> x < -c(50, NA, 70, 80)> is.na(x)
[1] FALSE TRUE FALSE FALSE
\geq
```
**How to know if any value is missing in a data vector?**

```
> x <- c(50,NA,NA,80)
```
**> is.na(x)** 

**[1] FALSE TRUE TRUE FALSE**

```
R R Console
> x < -c(50, NA, NA, 80)> is.na(x)
[1] FALSE
            TRUE TRUE FALSE
\geq
```
#### **Example : How to work with missing data**

- **> x <- c(50,60,NA,80) # data vector**
- **> mean(x) [1] NA**  $50+60+{\rm NA}+80$ 4
- **> mean(x, na.rm = TRUE) # NAs can be removed [1] 63.33333**  $\frac{50+60+80}{2} = 63.33$ 3

**R** R Console

```
> x < -c(50, 60, NA, 80)> mean (x)[1] NA
> mean (x, na. rm=TRUE)[1] 63.33333
\geq
```
**Example : How to work with missing data**

**The null object, called NULL, is returned by some functions and expressions.** 

**Note that NA and NULL are not the same.** 

**Note that NA and na are not the same.** 

```
R R Console
> x < -c(50, 60, na, 80)Error: object 'na' not found
⋗
```
**NA is a placeholder for something that exists but is missing.** 

**NULL stands for something that never existed at all.**